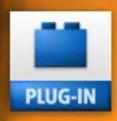

# plugs·n·pixels

IMAGE CREATION, MANIPULATION & EDUCATION

Topaz Labs Adjust, Vivacity & Simplify

Kubota Action Dashboard onOne PhotoFrame 4 Genetica 3 & Vue 7 Alien Skin Bokeh and more!

# HOT PLUC-INS AND COOL ACTIONS

THE LATEST PRODUCTS FROM OUR FAVORITE DEVELOPERS

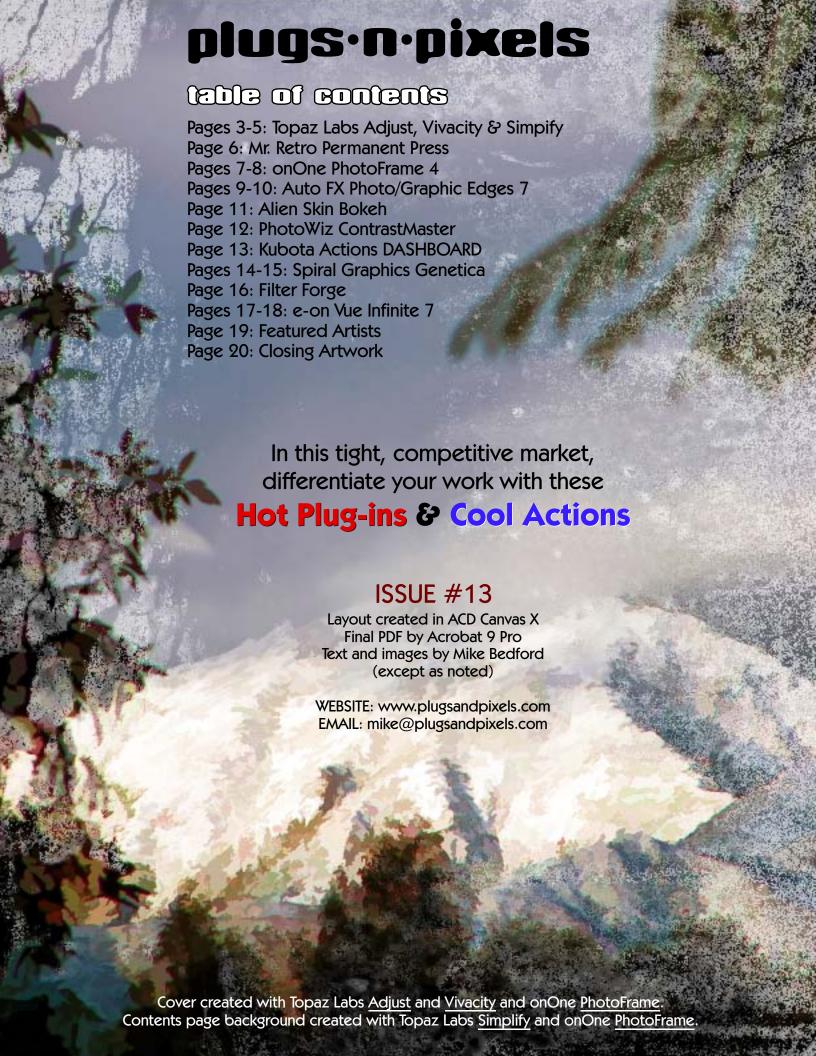

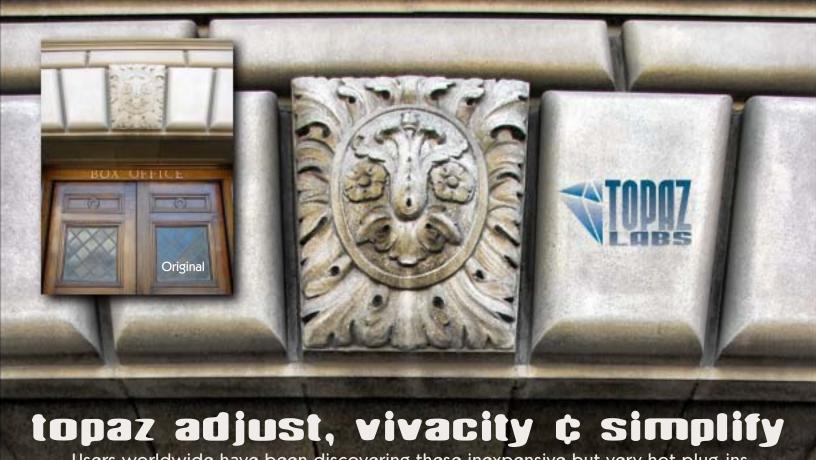

Users worldwide have been discovering these inexpensive but very hot plug-ins

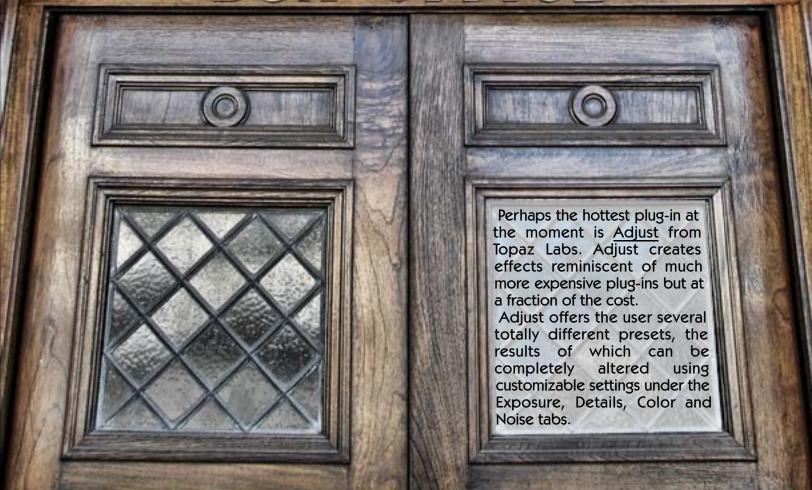

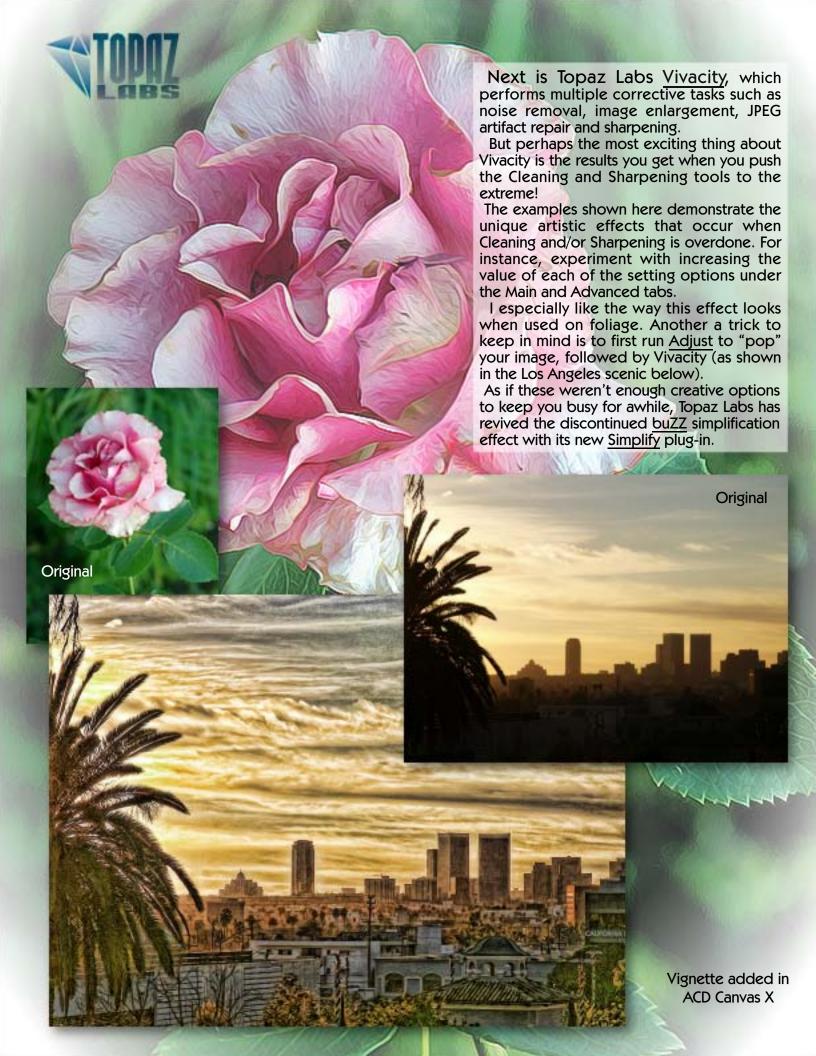

AT RIGHT is an example of using both Topaz <u>Adjust</u> and <u>Vivacity</u> to really "pop" a slightly soft image. First, Adjust was used to increase contrast and details, then Vivacity's Sharpen option was used at a moderately extreme setting to both sharpen details and add artistic qualities.

BELOW: Topaz Lab's newest

BELOW: Topaz Lab's newest product, <u>Simplify</u>, was recently released. It creates gorgeous detail reduction effects.

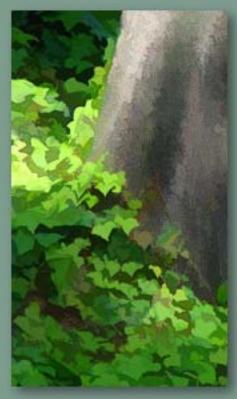

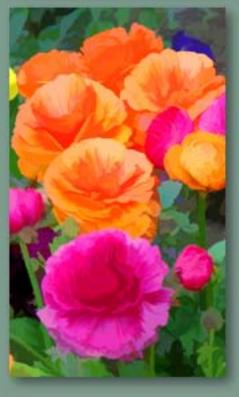

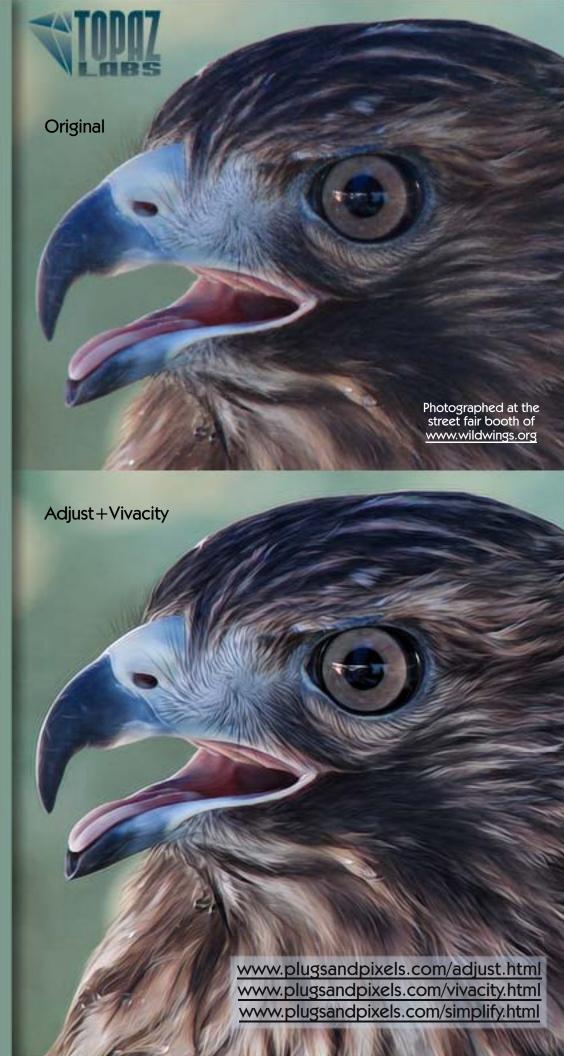

#### minter RETRO

## PERMANENT PRESS

Turn Photoshop into a printing press – a sloppy, misaligned, vintage offset press at that – using Mr. Retro's Permanent Press plug-in.

Mr. Retro is also known for its line of <u>Machine Wash</u> plug-ins which add serious grunge to images. Likewise, with Permanent Press, contemporary designers can turn back the clock and put the soul back into printed pieces (which have turned sterile with advances in printing technologies).

Permanent Press breathes old life into your new images!

- Pallette & CMYK Ink Color Modes
- Ink viscosity & texture effects
- Plate offset, rotation, and trapping effects
  - Halftone scale & dot shape effects
    - Press edge & pressure effects

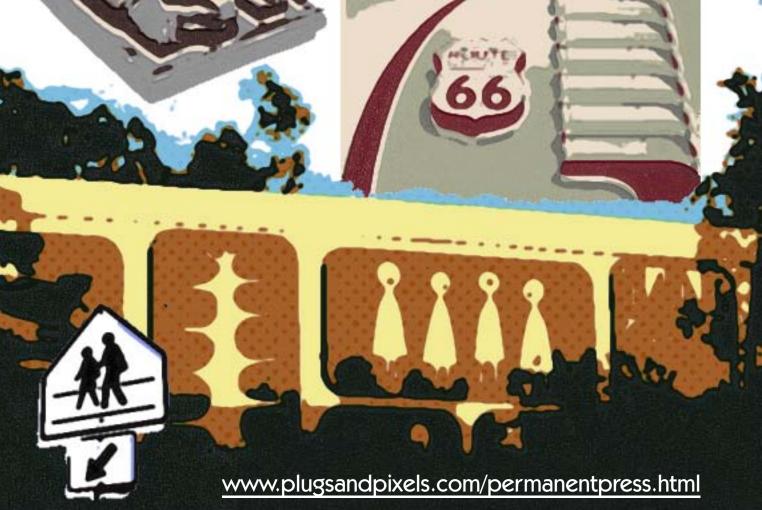

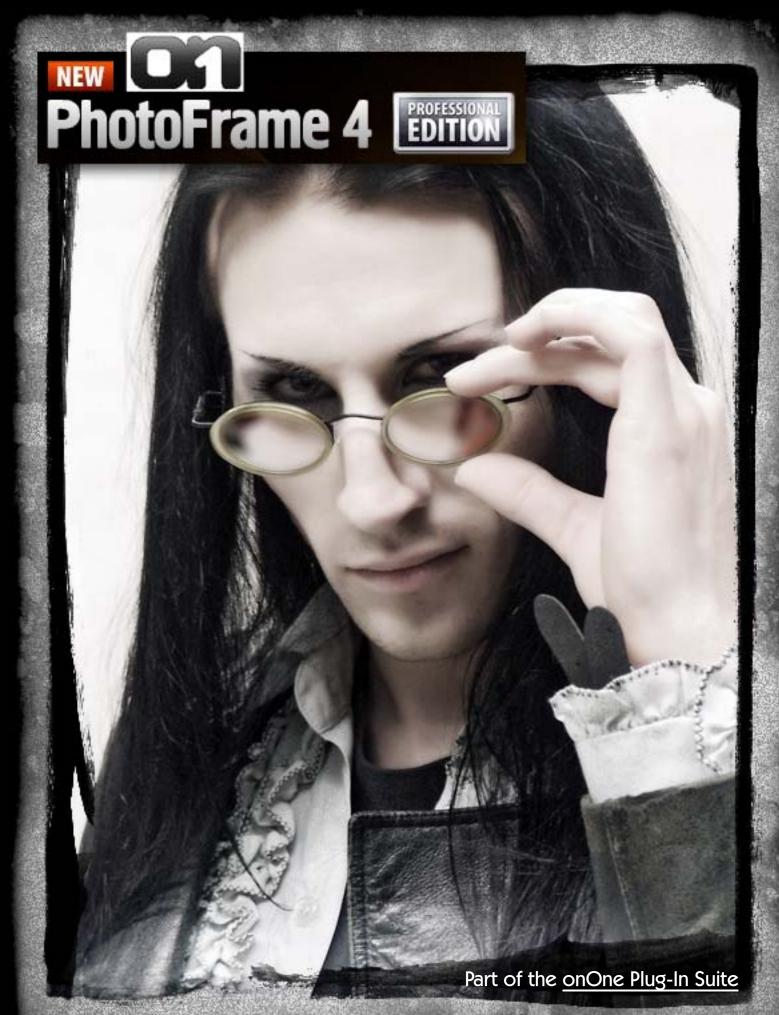

Optimized Content • Improved Presets • Resizable Image Layer
New Rulers and Guides • Improved Color Picker • New Batch Processing
Improved Random Frames • New Output Options • Updated Look & Feel
Searchable HTML Help • New Video Tutorials • Lightroom & Aperture Integration

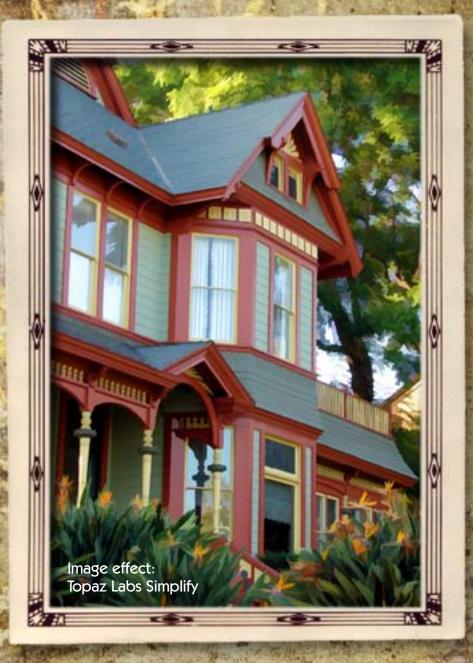

onOne PhotoFrame 4, available individually or as part of the onOne Plug-in Suite 4, is a serious retooling of the previous versions of PhotoFrame.

Attention has been given to everything from the overall look and feel, selection of frames and presets (only the best and most useful designs are included) to a light-table inspired Library for viewing, selecting and applying the frames.

You can now resize and reposition the image layer as desired, enabling you to perfectly arrange all of the elements of your composition.

The new Batch Processing option can apply your choice of frames to an entire folder, outputting the results for both print and web, complete with watermark.

To ensure complete flexibility and allow for further editing afterward, there are four options for applying your frame choice to the original image: Apply to New Layer, Apply Each Frame to New Layer, Apply to Current Layer and Apply as Layer Mask.

As with the other offerings from onOne, your creativity is immediately boosted right out of the box, unlike other plug-ins where you must work hard at tweaking settings before getting good results.

PhotoFrame 4 is compatible with the latest Adobe and Apple imaging applications.

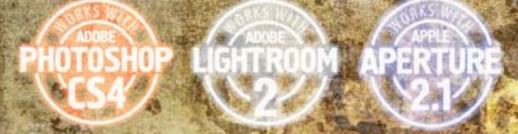

www.plugsandpixels.com/photoframe.html

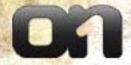

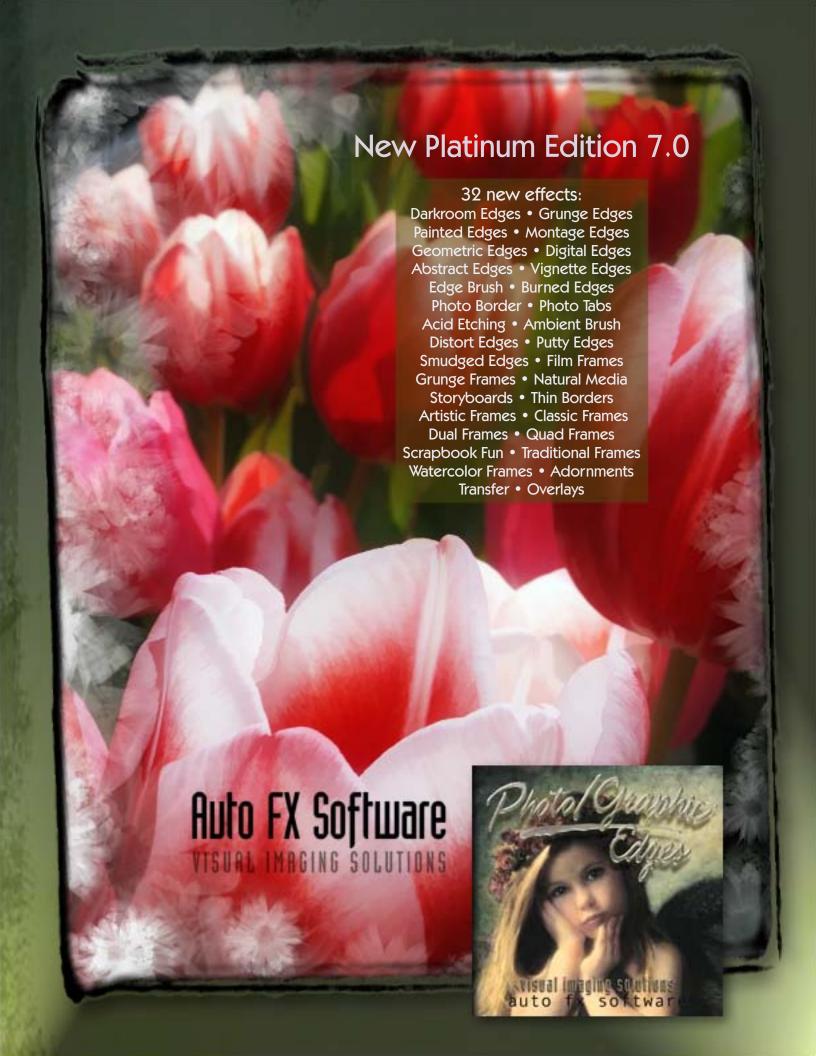

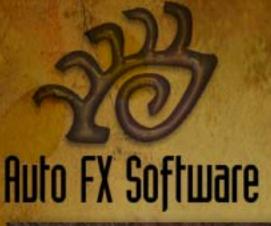

Auto FX is one of the oldest names in the plug-in business, and with Photo/Graphic Edges 7, they have provided a major update to their original product, first released in 1994.

Photo/Graphic Edges 7, Platinum Edition includes 32 edge, border and frame effects along with an updated interface, rendering engine, content management and previewing system.

Experimenting with these resolution-independent designs is easy. You can combine different effects together using Effect Layers. Dynamic Transformation Rendering maintains effect quality even after manipulation.

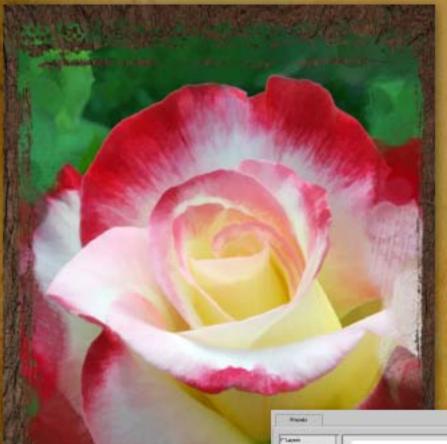

www.plugsandpixels.com/ pge.html

Choose from one of the many presets, then edit the frame, frame position, background image and other settings to suit. Layer several effects as desired for endless creative options.

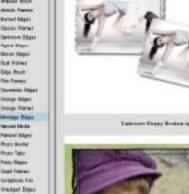

Ace being delical fruit Stated State

Marie Steel that fromi **Eliza South** 

**Named Stages** 

Horas Take

Sout Person

Traditional Print Agree's Diges

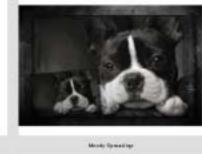

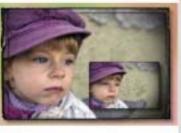

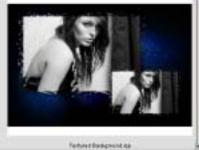

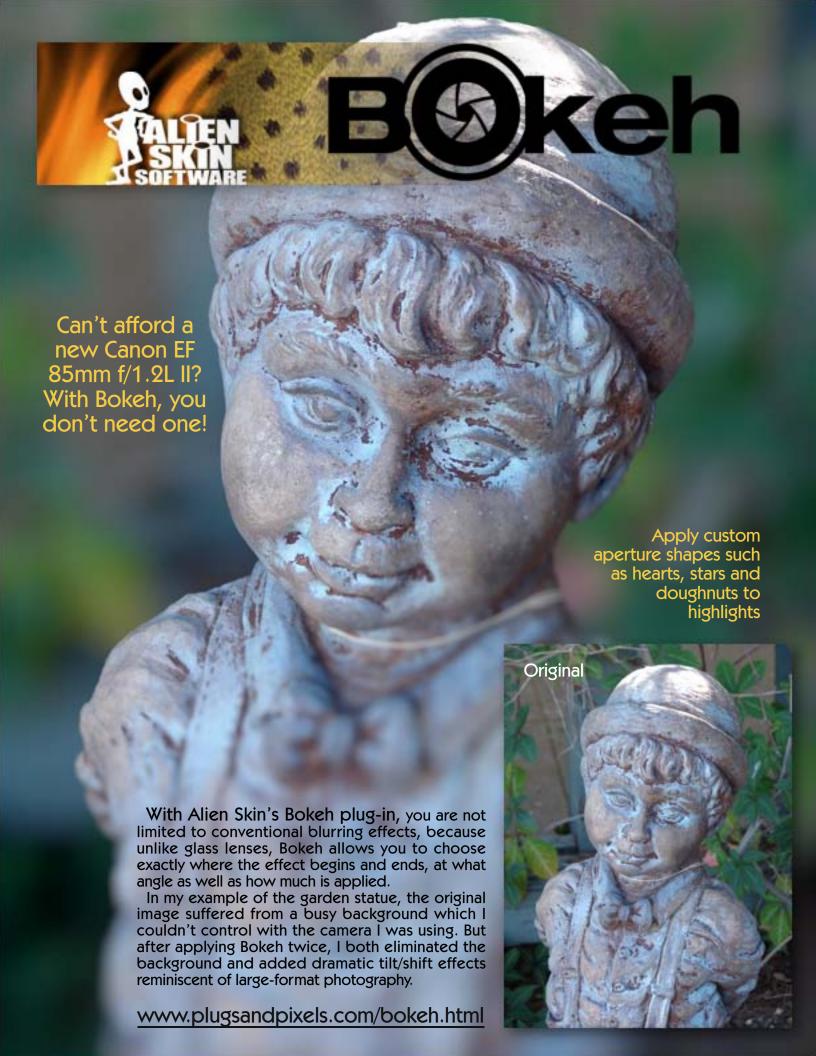

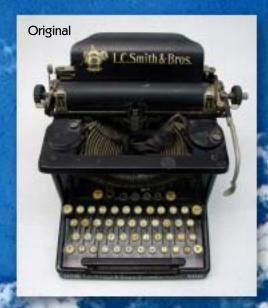

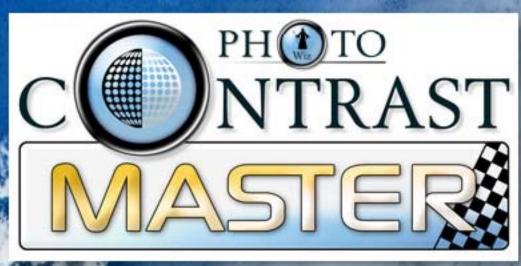

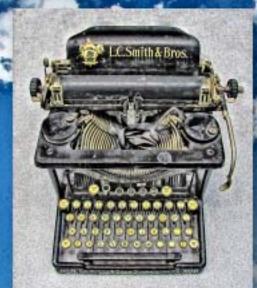

The popularity of the HDR look has inspired a number of tools with which to create it. PhotoWiz' ContrastMaster is one such plug-in, offering dramatic contrast enhancement, photorealistic painting and HDR-like effects. It is used for both low-contrast image repair and the creative enhancement of properly exposed images.

LC Smith & Bros

Using three local and four global contrast adjustment methods, ContrastMaster gives the user a wide range of control over the results. The local adjustments (used separately or together) improve contrast without blowing out highlights. The four global methods (S/H-Contrast, Stretch, Equalize and Polarize) work on the tonal range of the image and help to improve the result even further.

Create both color and grayscale effects with ContrastMaster

While this sounds somewhat advanced, ContrastMaster offers six modes from the simple Novice mode to the sophisticated Expert Mode, as well as quick presets from a pulldown menu for immediate results. Once you are more familiar with the power behind the settings, you can fine-tune and massage image contrast in ways other software simply can't.

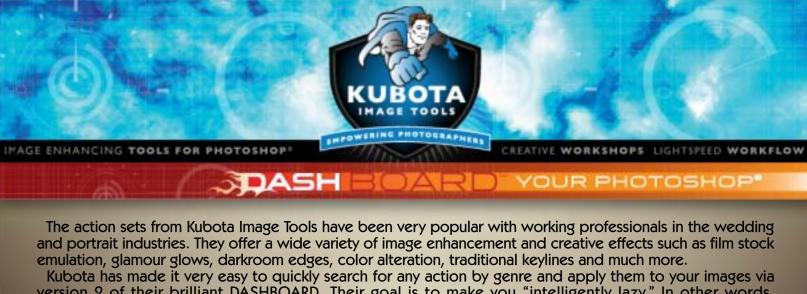

version 2 of their brilliant DASHBOARD. Their goal is to make you "intelligently lazy." In other words,

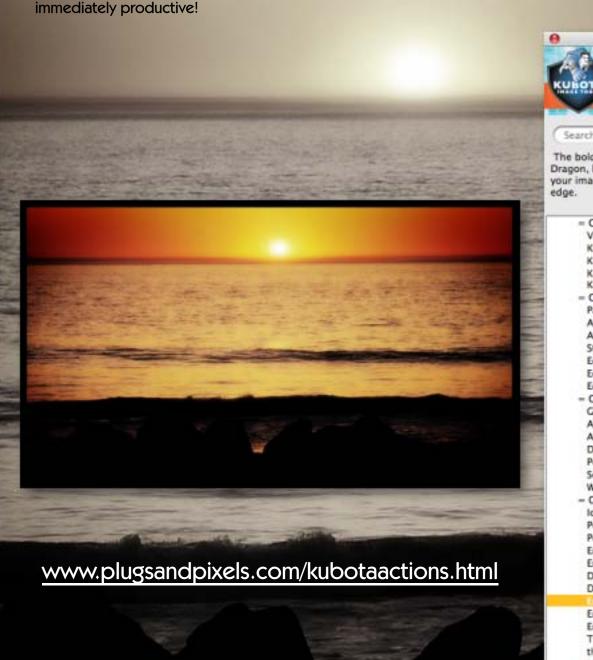

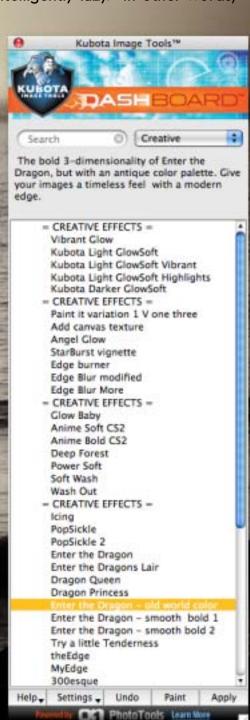

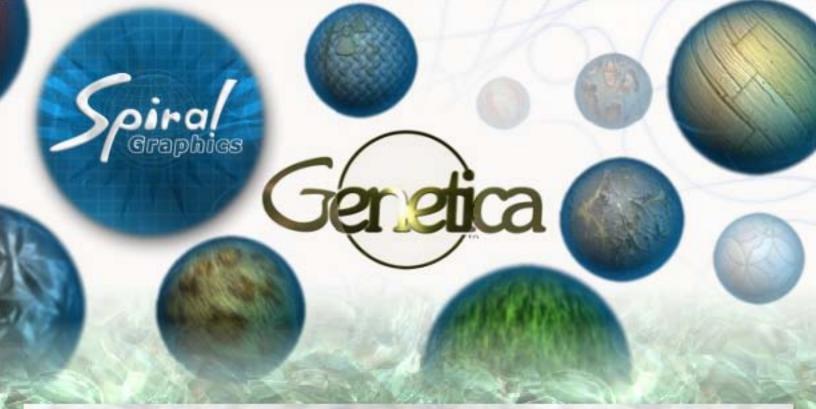

Are you an illustrator or 3D artist in need of textures for your projects? Genetica 3 is the answer. Using a node-based method of texture construction, Genetica enables artists to build up and customize the elements that go into building a complex texture, then render and export the results at any resolution.

You can begin the process by using one of the over 1000 animation or static presets (arranged in categories such as Atmosphere, Cloth & Upholstery, Embellishment, Fiber, Liquid, Metal, Paper, Space, Stone, Technology and many more). The screenshot below shows examples from the Crystal, Rough collection (Fire Opal selected).

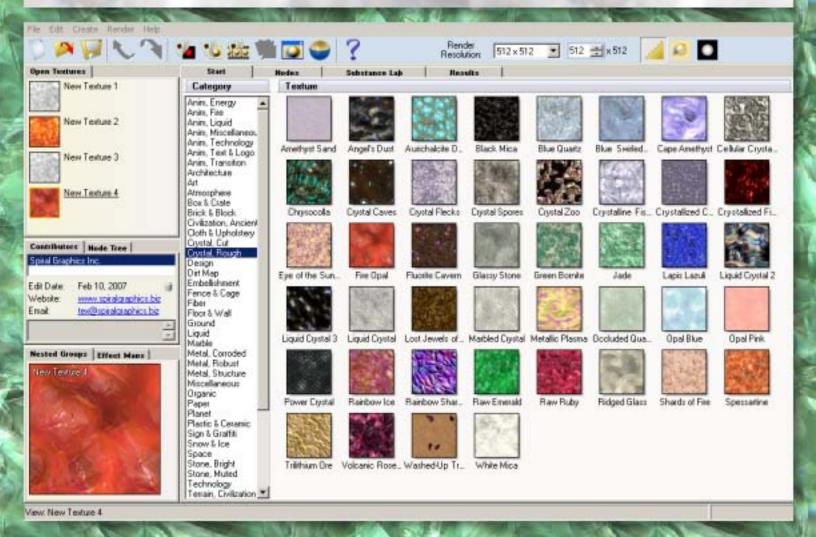

The screenshot at right shows a preset texture after it has been rendered to the default specifications. After rendering, you export your texture for external use for 2D or 3D work. Below is the Genetica Nodes area, where you can explore and fully edit the separate elements that comprise each texture. Select a node and adjust its parameters as desired by tweaking the settings or dragging in additional preset textures. If you're adventurous you can roll the dice and see what random chance does for your texture or any part thereof. Save any results you like as presets to be accessed via the Library and applied to new work. Genetica 3 Studio Edit Oweke

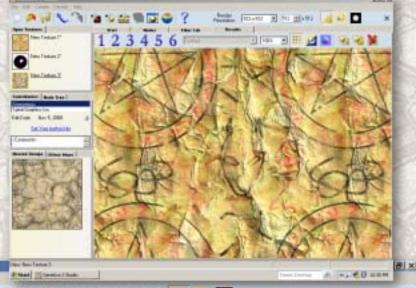

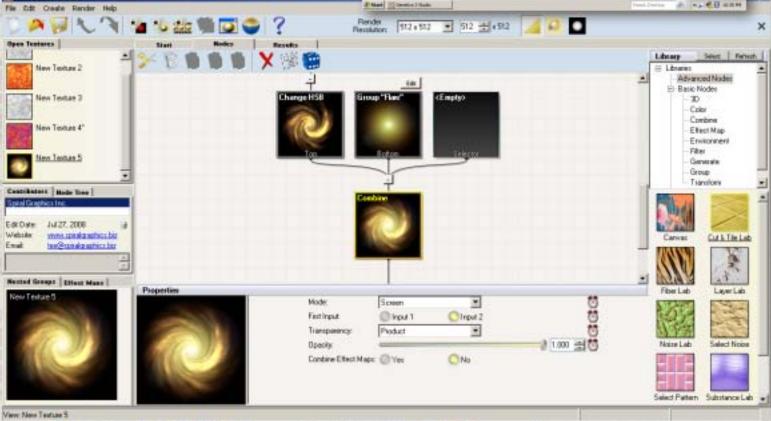

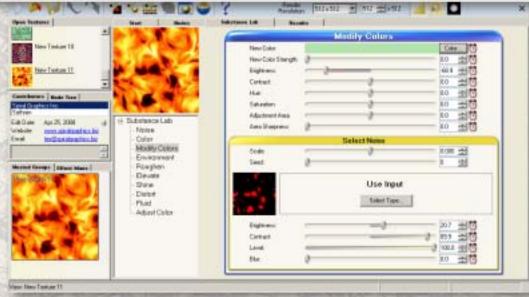

The screenshot at left shows another example of the level of customization of textures possible with Genetica, in this case modifying color attributes in the Substance Lab.

Genetica also provides HDRI environment editing (including 32-but output), professional drawing tools, hair and fiber labs, a batch processor, etc. The Studio version supports animated textures and effects, with presets.

# ILTER FORGE

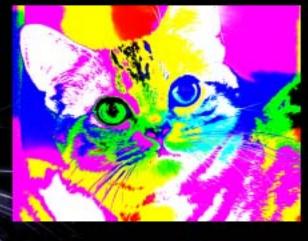

### One application. Over five thousand effects!

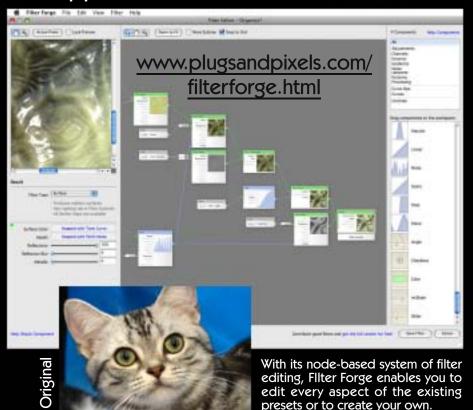

While Filter Forge is perfectly capable of generating seamless procedural textures on its own, I prefer to use it as a monster image effects application for my own images. It's like having an endless supply of plug-ins, each with radically different results!

Drawing from the several thousand user-created presets available

editing, Filter Forge enables you to edit every aspect of the existing presets or to create your own.

for download, I took this simple photo of a cat and applied the effects as seen at top and at right. As you can see, Filter Forge should be near the top of your post-processing toolset. Nothing else comes close.

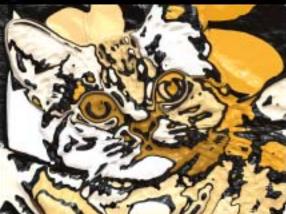

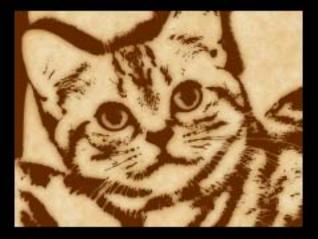

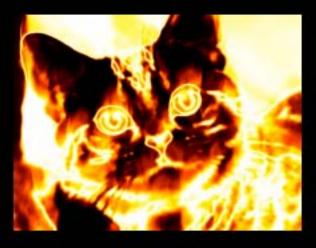

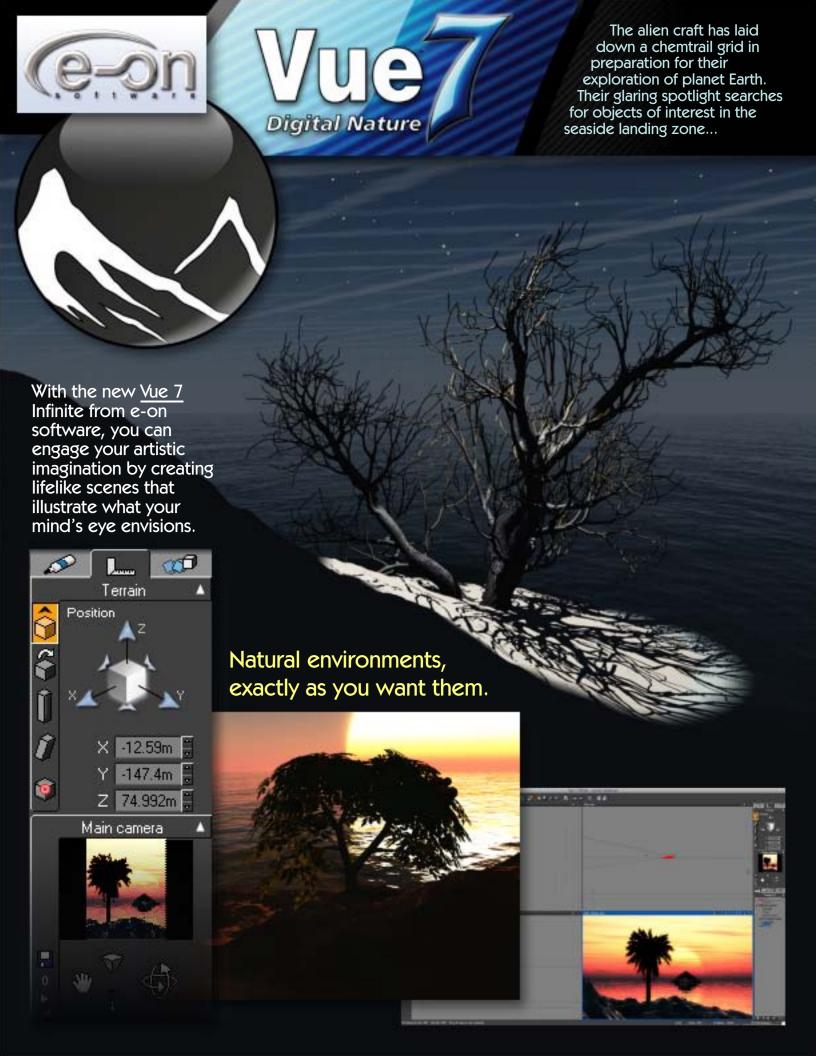

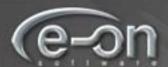

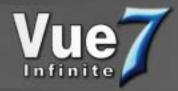

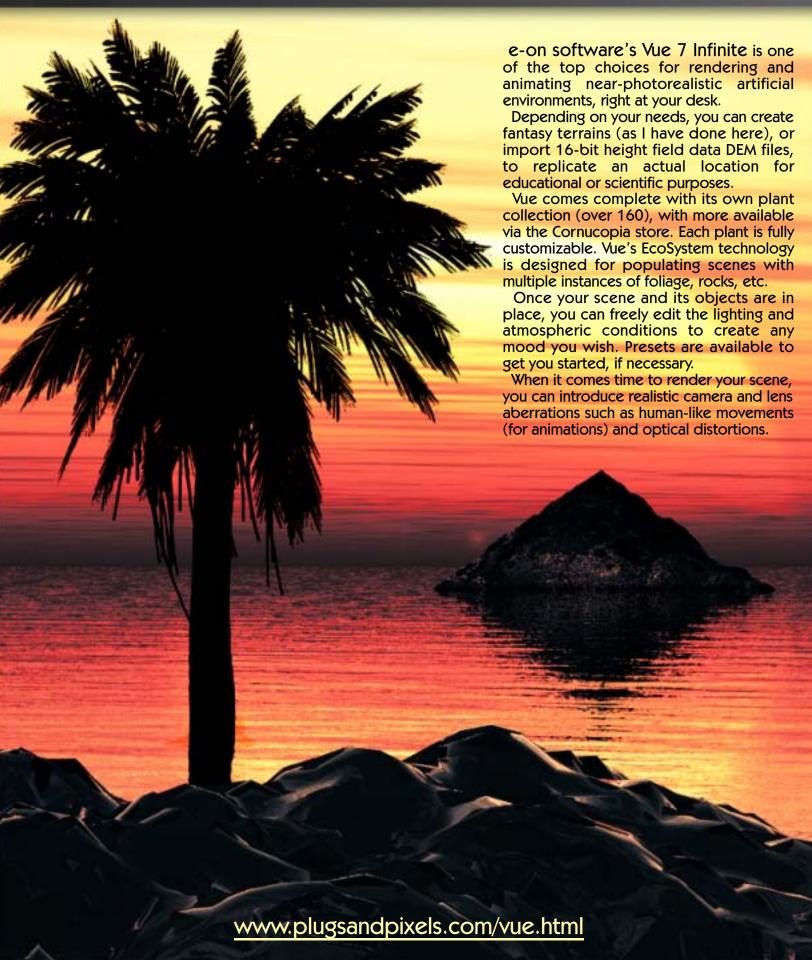

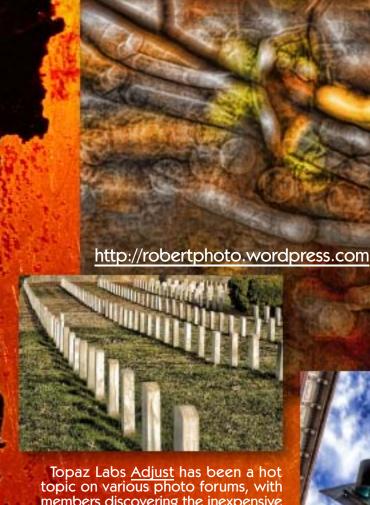

members discovering the inexpensive software and sharing the results with others.

Here are some examples from this issue's Featured Artists, Robert Photo (Northern VA, top) and Alex Feldstein (below), both members of the Nikon Cafe forum.

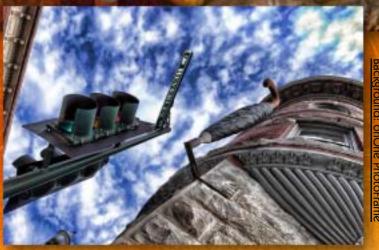

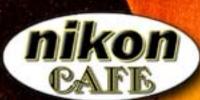

www.nikon.cafe.com

The Nikon Cafe forum contains discussions about most every aspect
of photography, including
general camera gear, printers,
color management, retouching
software, lenses and business
(ie, making money).

There are also challenges and contests, as well as galleries for every type of photography.

Drop by and become part of the discussion.

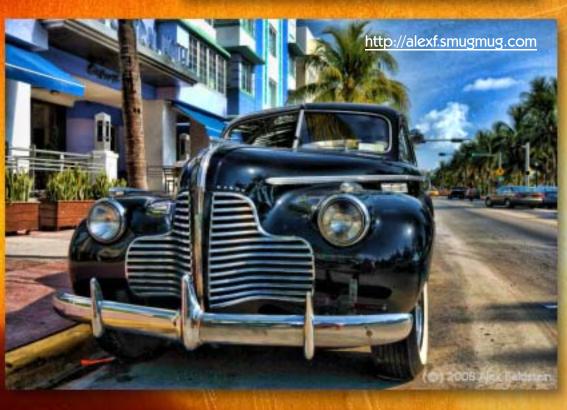

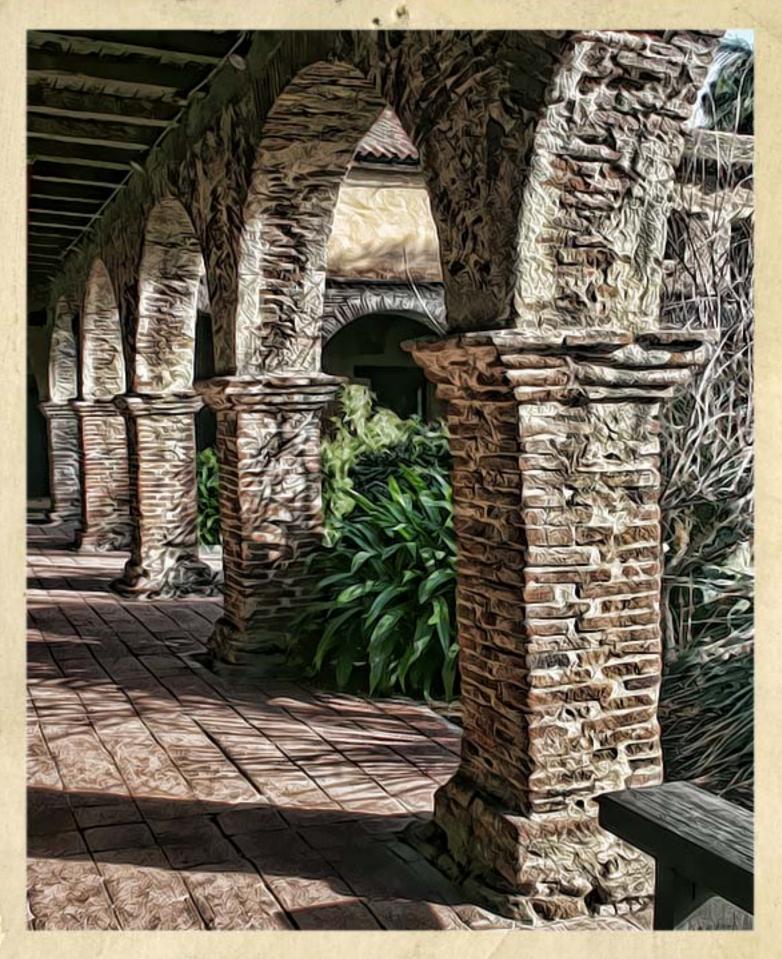

## closing artwork

Photo and artwork by: Mike Bedford Created with: Topaz Labs <u>Adjust</u> and <u>Vivacity</u>; onOne <u>PhotoFrame</u>